# **Python Power: Leveraging ArcGIS Notebooks for Efficient Data ETL**

### **Jin Yao, 4/18/2024**

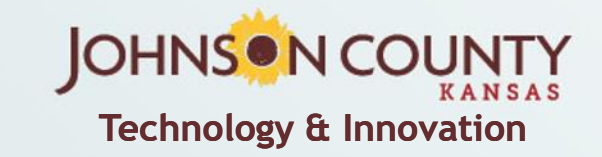

**TE** 2024 MidAmerica GIS Symposium **Technology & Innovation** 

### **References**

This slide deck and the demo ArcGIS notebook can be downloaded: [https://github.com/JinMcBurney/MAGIC\\_2024\\_Symposium](https://github.com/JinMcBurney/MAGIC_2024_Symposium)

Census Bureau

- Data website: <https://data.census.gov/>
- Census Bureau Video Tutorials: https://www.census.gov/data/what-is-datacensus-gov/guidance-for-data-users/video-tutorials.html
	- How to use Census API
- Data at your door: Census API Decoded: [https://www.census.gov/data/academy/webinars/2022/census-api](https://www.census.gov/data/academy/webinars/2022/census-api-decoded.html)[decoded.html](https://www.census.gov/data/academy/webinars/2022/census-api-decoded.html)
- APIs of available datasets: [https://www.census.gov/data/developers/data](https://www.census.gov/data/developers/data-sets.html)[sets.html](https://www.census.gov/data/developers/data-sets.html)

**Technology & Innovation** 2 Python Tutorial: Using the Census API:<https://youtu.be/l47HptzM7ao>

### **Do you use open-source software?**

- Python, R, ...?
- **IDE?**
- Versions of libraries or packages?

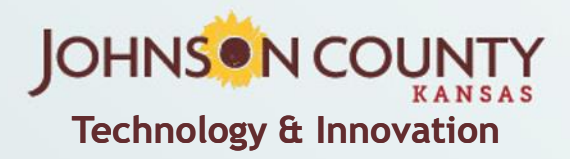

## **Johnson County, KS**

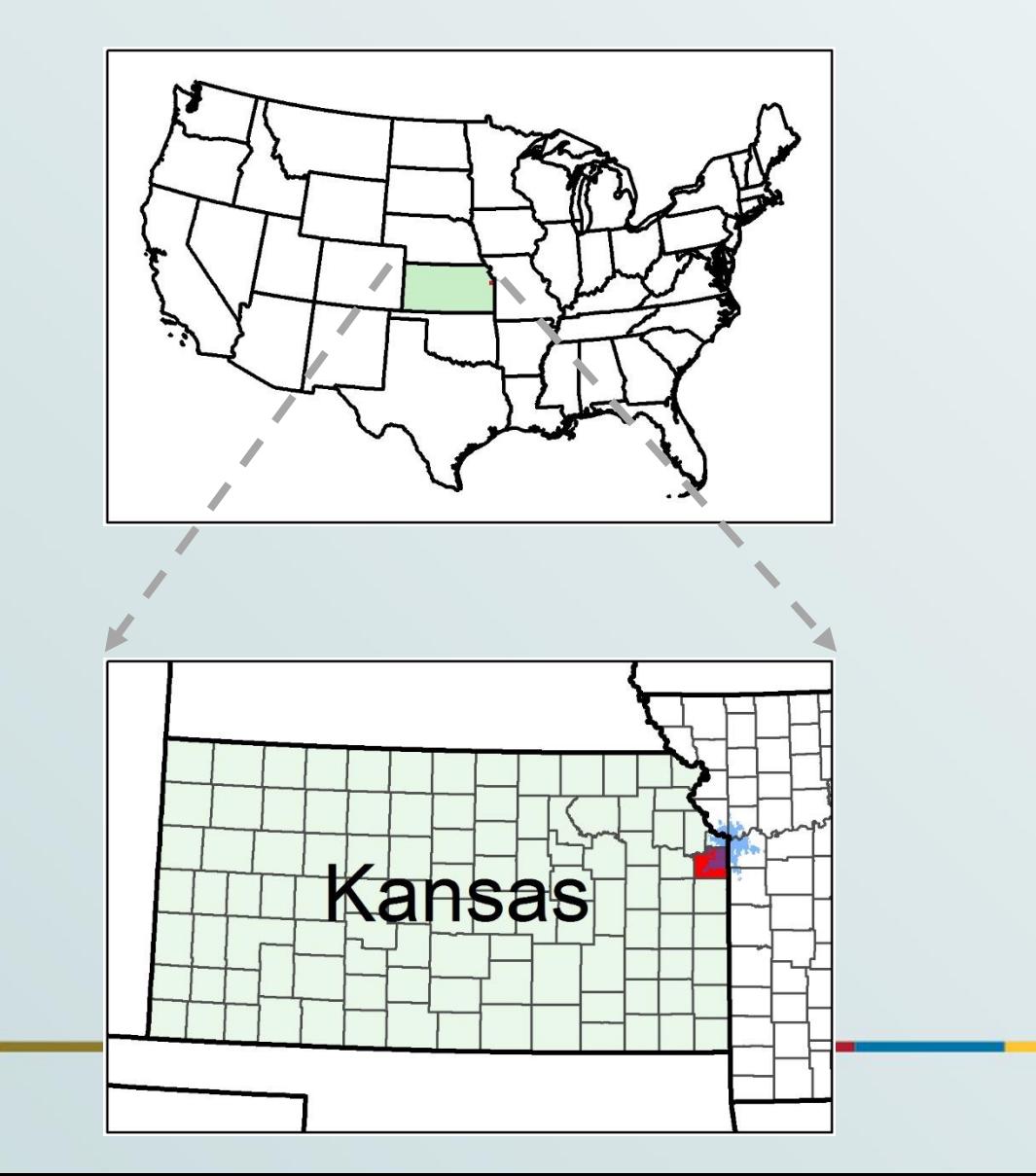

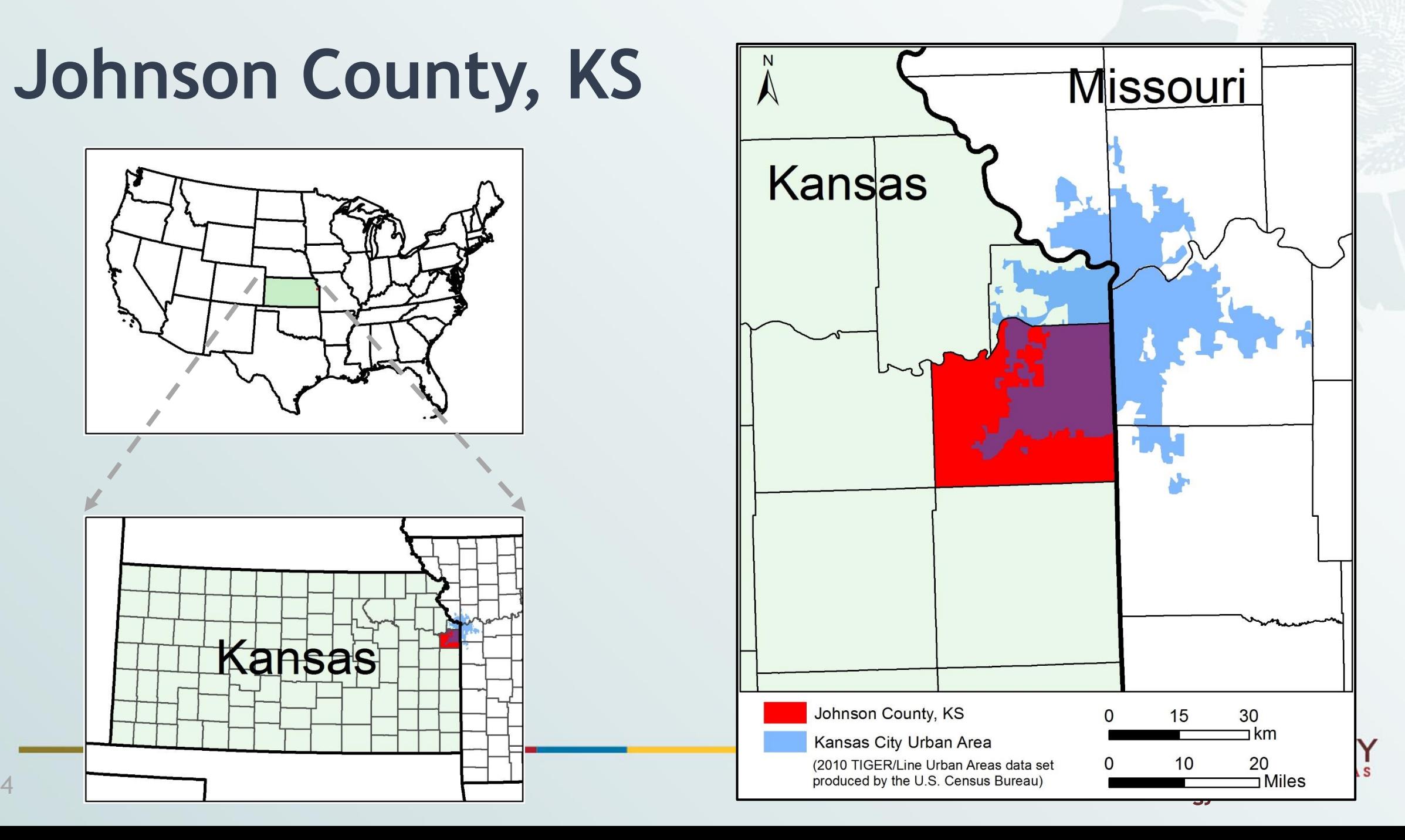

## **About My Team and Me**

- AIMS Johnson County Government, KS
- Me: Senior Data Analyst

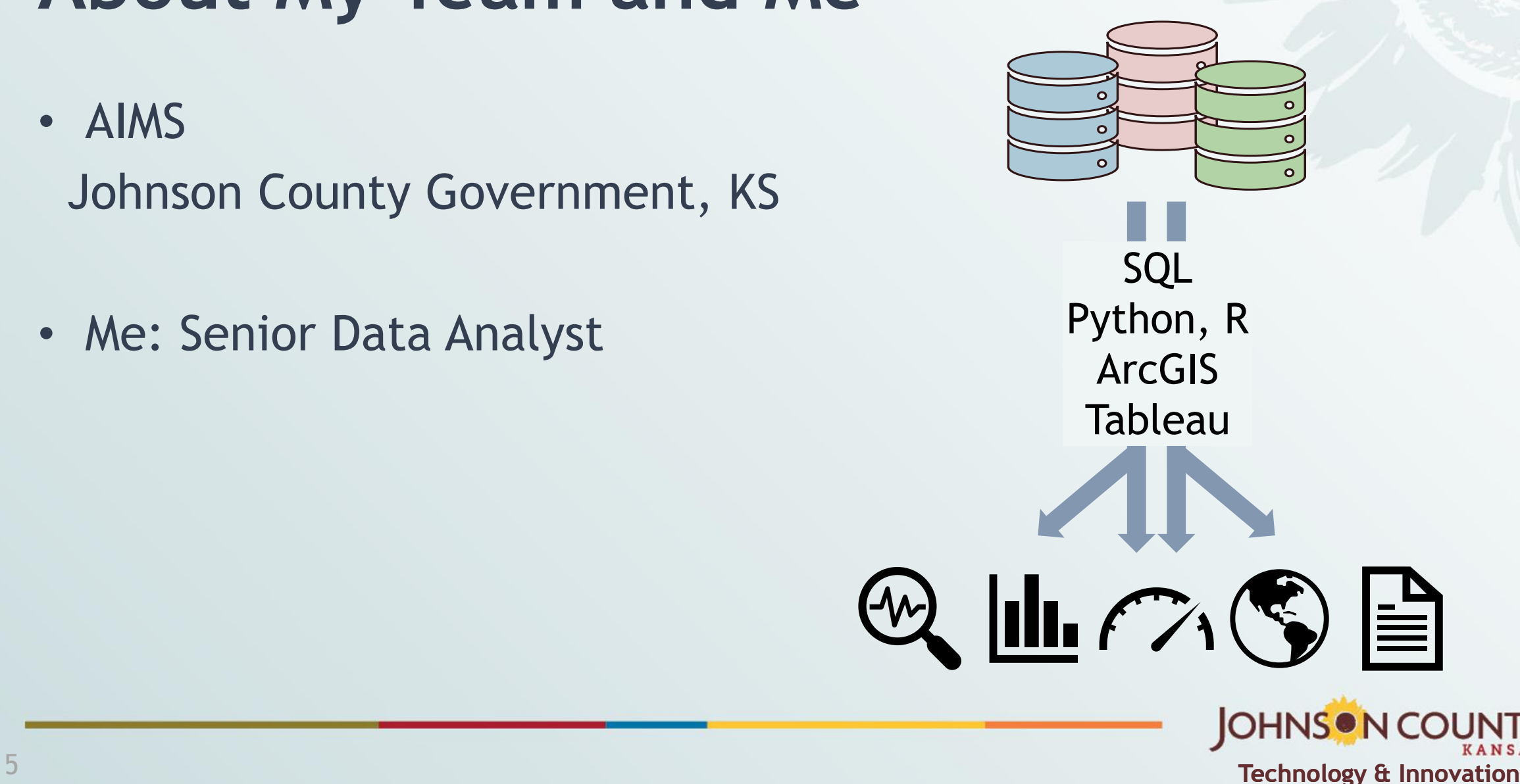

## **Outline**

- 1. ArcGIS Pro's Python Environment
- 2. Download Data Using Census API
- 3. Export Data to Microsoft SQL Server

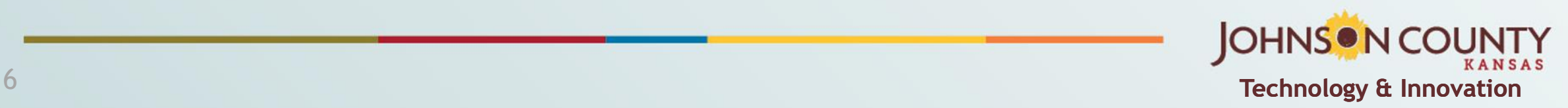

## **1.ArcGIS Pro's Python Environment**

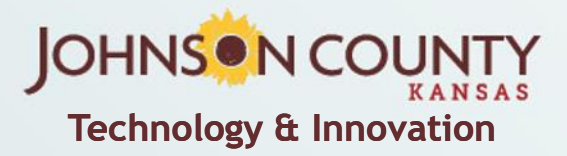

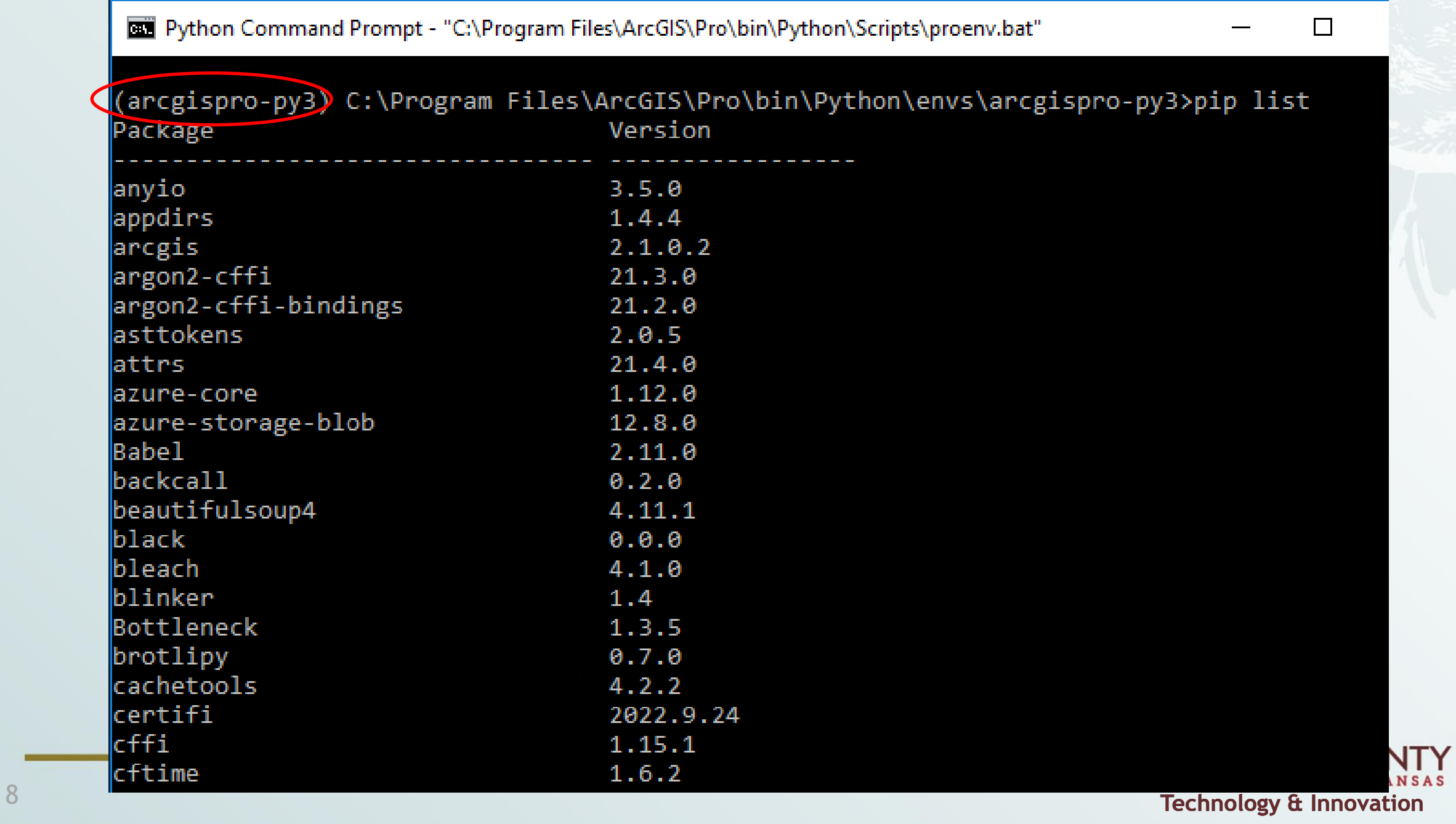

#### **A** ArcGIS<sup>\*</sup> Pro

Say

Pol

-Lic

Op

Ad

He

Ab

**Lea** 

Exi

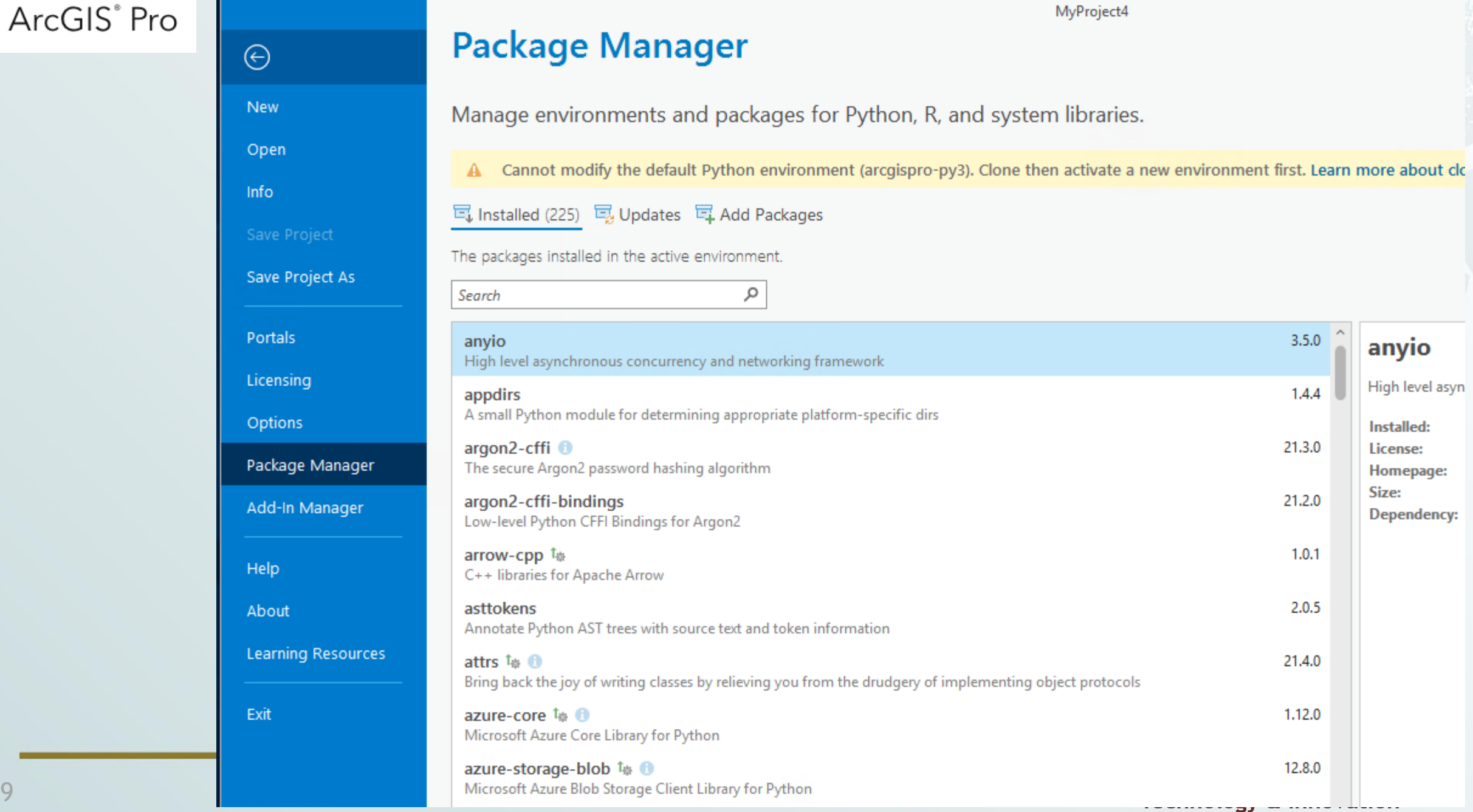

### **Start a New Notebook**

### Start in ArcGIS Pro

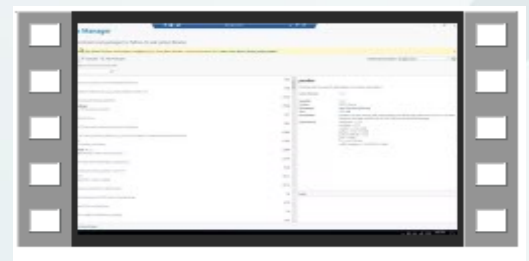

ArcGISPro\_open\_new\_notebook.mp4

### Start at Python Command Prompt

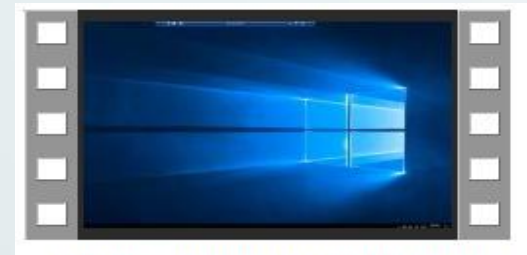

Python\_prompt\_open\_new\_notebook.mp4

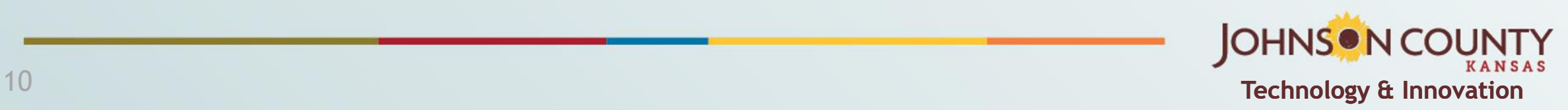

## **2. Download Data Using Census API**

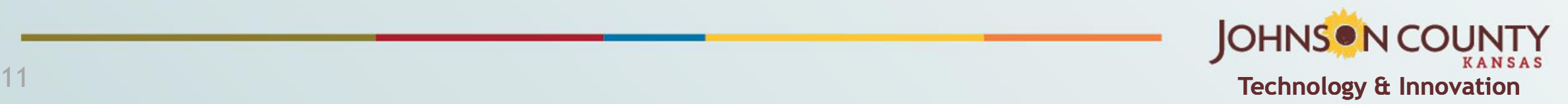

Example: download Average Household Size

- from 2022 ACS 5 year data
- at all census tracts in JoCo <https://data.census.gov/>

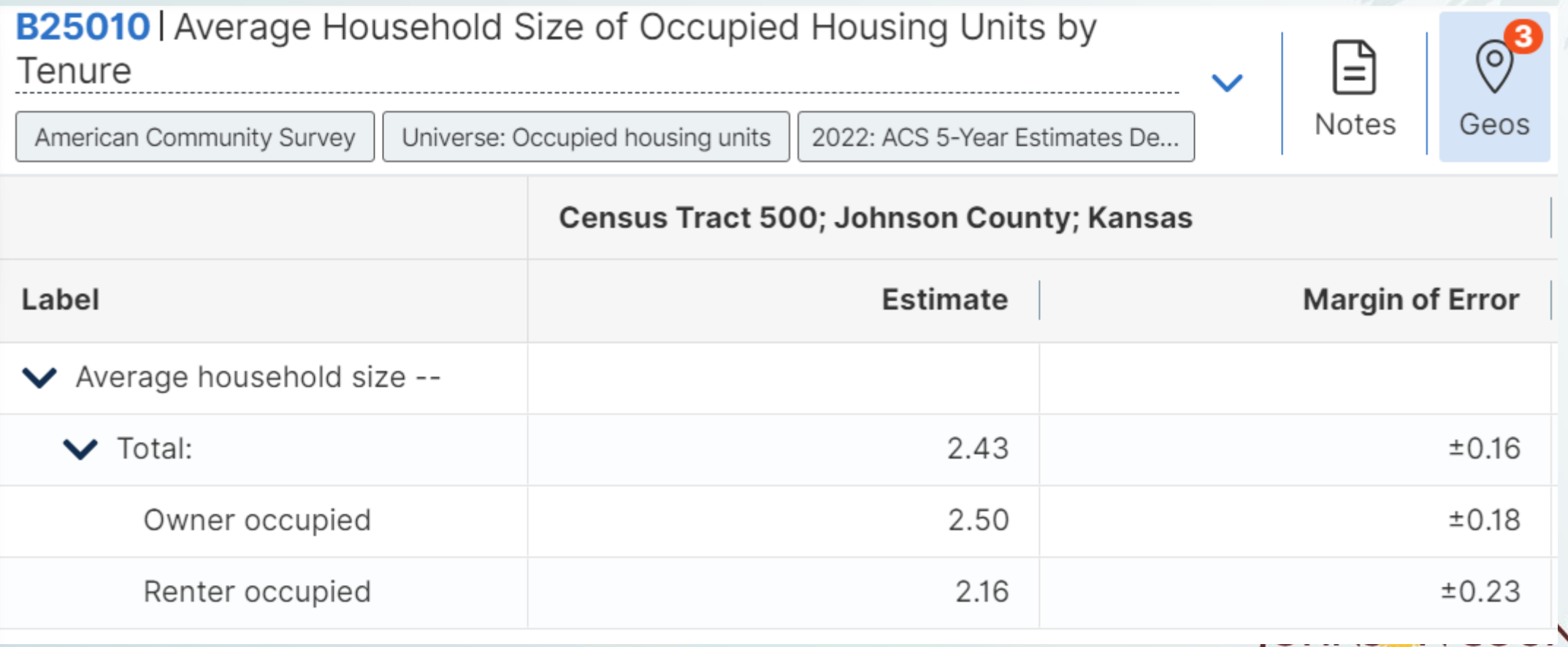

**Technology & Innovation** 12

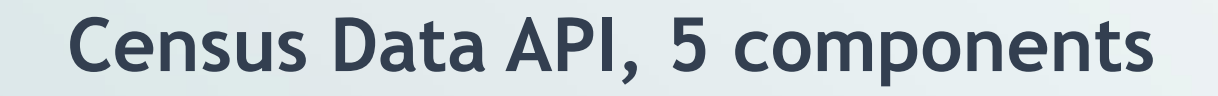

https://api.census.gov

/data/2022/acs/acs5

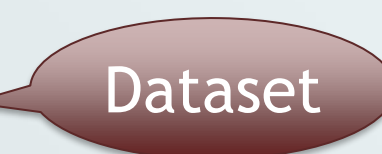

**Host** 

### ?get=GEO\_ID,B25010\_001E,B25010\_002E,B25010\_003E

**Variables** 

&for=tract:\* &in=state:20;county:091 Geo unit Geo extent

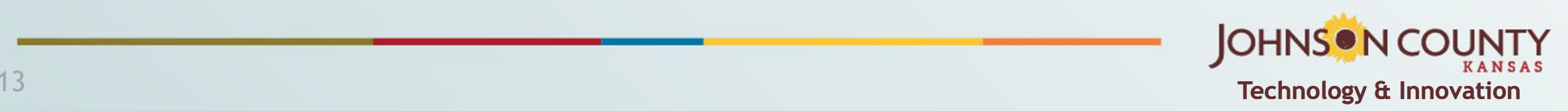

#### **Census Data API, result of API call**

 $\leftarrow$  $\rightarrow$ C etablicensus.gov/data/2022/acs/acs5?get=GEO ID,B25010 001E,B25010 002E,B25010 003E&for=tract:\*&in=state:20;county:091

MyRC - secure XXX RC - public XXX AIMS JoCo Q Maps M Gmail

 $Pretty-print[]$ 

```
[["GEO_ID","B25010_001E","B25010_002E","B25010_003E","state","county","tract"],
["1400000US20091050000","2.43","2.50","2.16","20","091","050000"],
["1400000US20091050100","2.11","2.10","2.13","20","091","050100"],
["1400000US20091050200","2.06","2.09","1.97","20","091","050200"],
["1400000US20091050301","1.62","2.00","1.52","20","091","050301"],
["1400000US20091050302","1.66","1.90","1.42","20","091","050302"],
["1400000US20091050400","2.04","2.18","1.88","20","091","050400"],
["1400000US20091050500","2.43","2.39","2.63","20","091","050500"],
["1400000US20091050600","2.46","2.42","2.77","20","091","050600"],
["1400000US20091050700","2.41","2.43","2.29","20","091","050700"],
["1400000US20091050800","3.03","3.05","-666666666.00","20","091","050800"],
["1400000US20091050900","2.25","2.35","1.87","20","091","050900"],
```
To find Census API: Datasets in /data/2022/acs/acs5 and its descendants

• <https://api.census.gov/data/2022/acs/acs5.html>

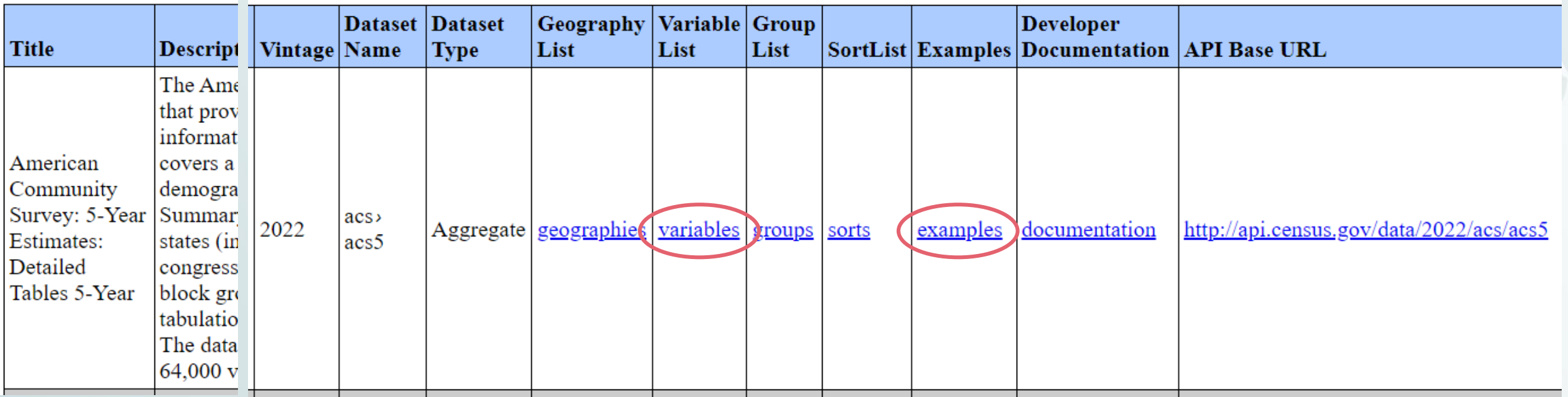

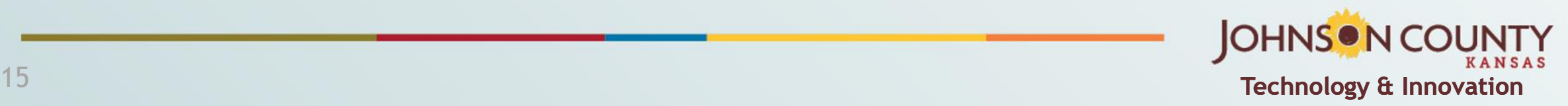

#### Census Data API: Variables in /data/2022/acs/acs5/variables

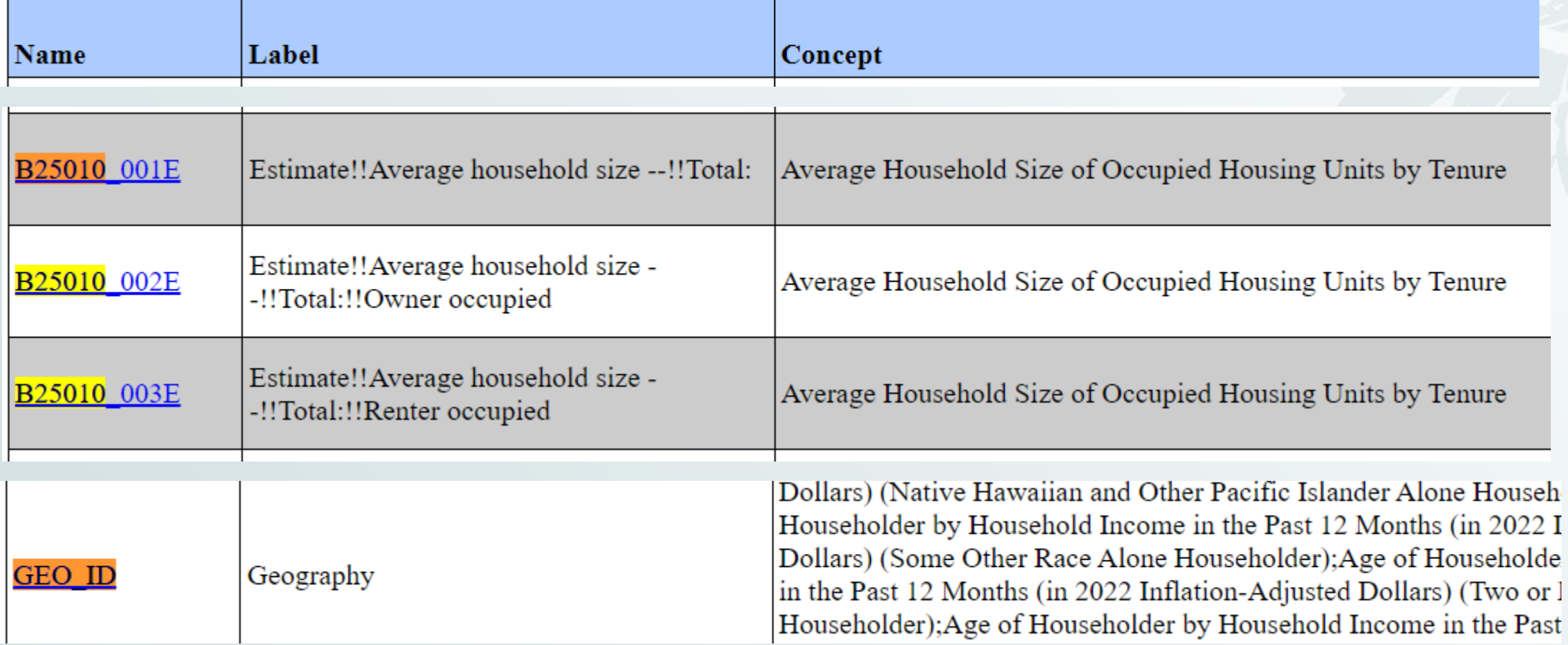

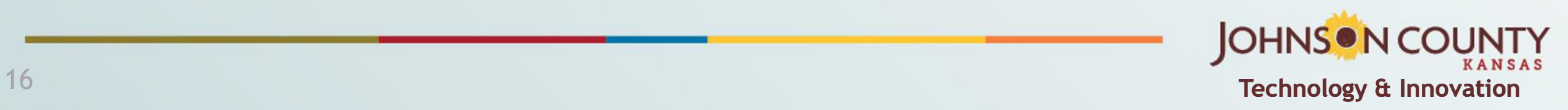

#### **API Key or not**

- Any user may query small quantities of data with minimal restrictions
	- up to 50 variables in a single query, and
	- up to 500 queries per IP address per day
- However, more than 500 queries per IP address per day requires that you register for an API key.
- Source: [https://www.census.gov/content/dam/Census/library/publications/2020/acs/acs\\_api\\_han](https://www.census.gov/content/dam/Census/library/publications/2020/acs/acs_api_handbook_2020_ch02.pdf) [dbook\\_2020\\_ch02.pdf](https://www.census.gov/content/dam/Census/library/publications/2020/acs/acs_api_handbook_2020_ch02.pdf)

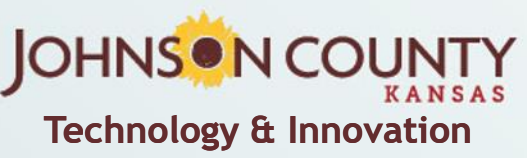

**Python code to request data**

See Demo Notebook

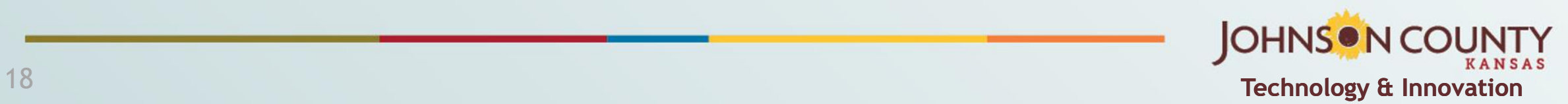

### **3. Export Data to Microsoft SQL Server**

See Demo Notebook

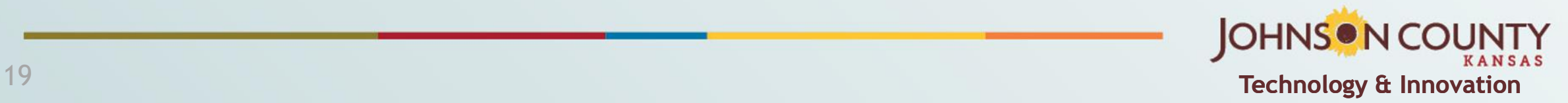

## **Outline**

- 1. ArcGIS Pro's Python Environment
- 2. Download Data Using Census API
- 3. Export Data to Microsoft SQL Server

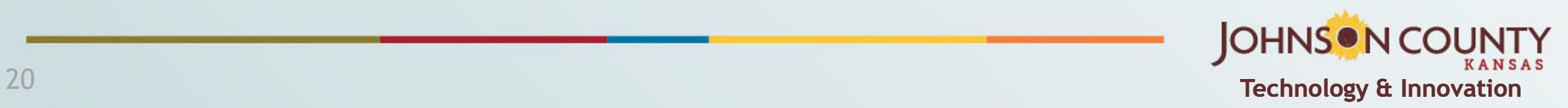

### **References**

This slide deck and the demo ArcGIS notebook can be downloaded: [https://github.com/JinMcBurney/MAGIC\\_2024\\_Symposium](https://github.com/JinMcBurney/MAGIC_2024_Symposium)

Census Bureau

- Data website: <https://data.census.gov/>
- Census Bureau Video Tutorials: https://www.census.gov/data/what-is-datacensus-gov/guidance-for-data-users/video-tutorials.html
	- How to use Census API
- Data at your door: Census API Decoded: [https://www.census.gov/data/academy/webinars/2022/census-api](https://www.census.gov/data/academy/webinars/2022/census-api-decoded.html)[decoded.html](https://www.census.gov/data/academy/webinars/2022/census-api-decoded.html)
- APIs of available datasets: [https://www.census.gov/data/developers/data](https://www.census.gov/data/developers/data-sets.html)[sets.html](https://www.census.gov/data/developers/data-sets.html)

### **Contact Us**

AIMS website:<https://aims.jocogov.org/>

About AIMS: <https://arcg.is/1mKivb0>

Jin Yao: jin.yao@jocogov.org

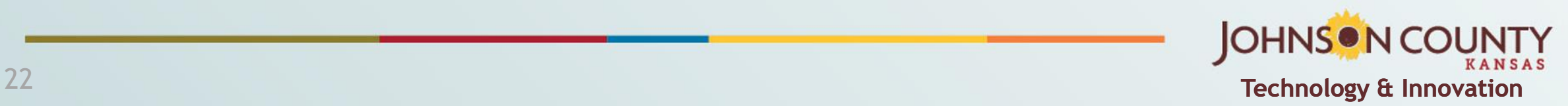